Internet Explorer 9'daki bir güvenlik açığının giderilmesi için yayımlanan bir yama sonrası EKAP'ta IE9'da e-imza ile ihale dokümanı indirmede sorun yaşanmaktadır. Bu sorunu bilgisayarınızdaki Java'yı "Java 7 Güncelleme 7" sürümüne güncelleyerek aşabilirsiniz.

Bu sorunla ilgili karşılaşabileceğiniz hata ve çözümün detayı aşağıda verilmiştir.

## **Hata Detayı:**

E-İmza ile Doküman indirme işlemi sırasında e-imza işleminizin gerçekleştirilmesi aşamasında aşağıdaki hatalar ile karşılaşıyorsanız

- 1. İç pencere hiç açılmıyorsa
	- a. Hatalı Pencere

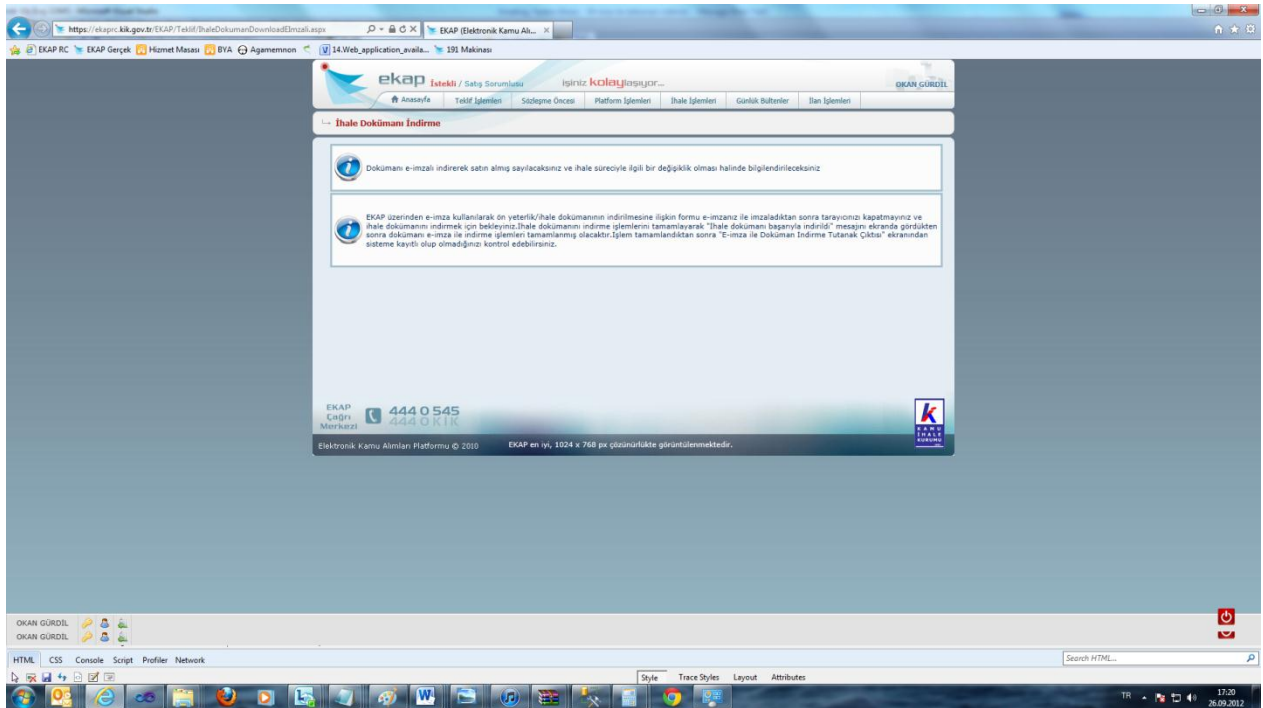

## b. Doğru Pencere

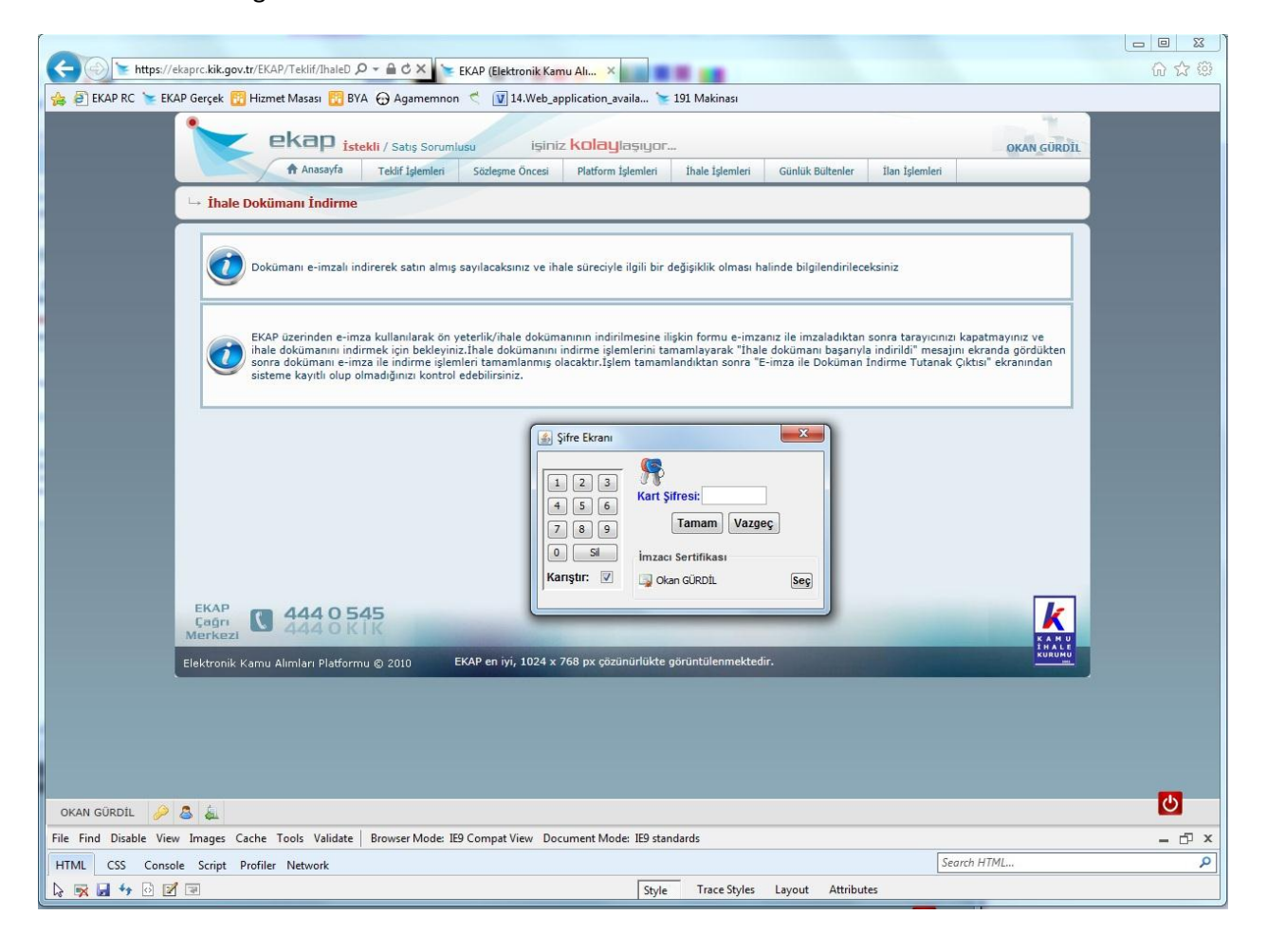

## 2. Aşağıdaki hata mesajı alınıyorsa

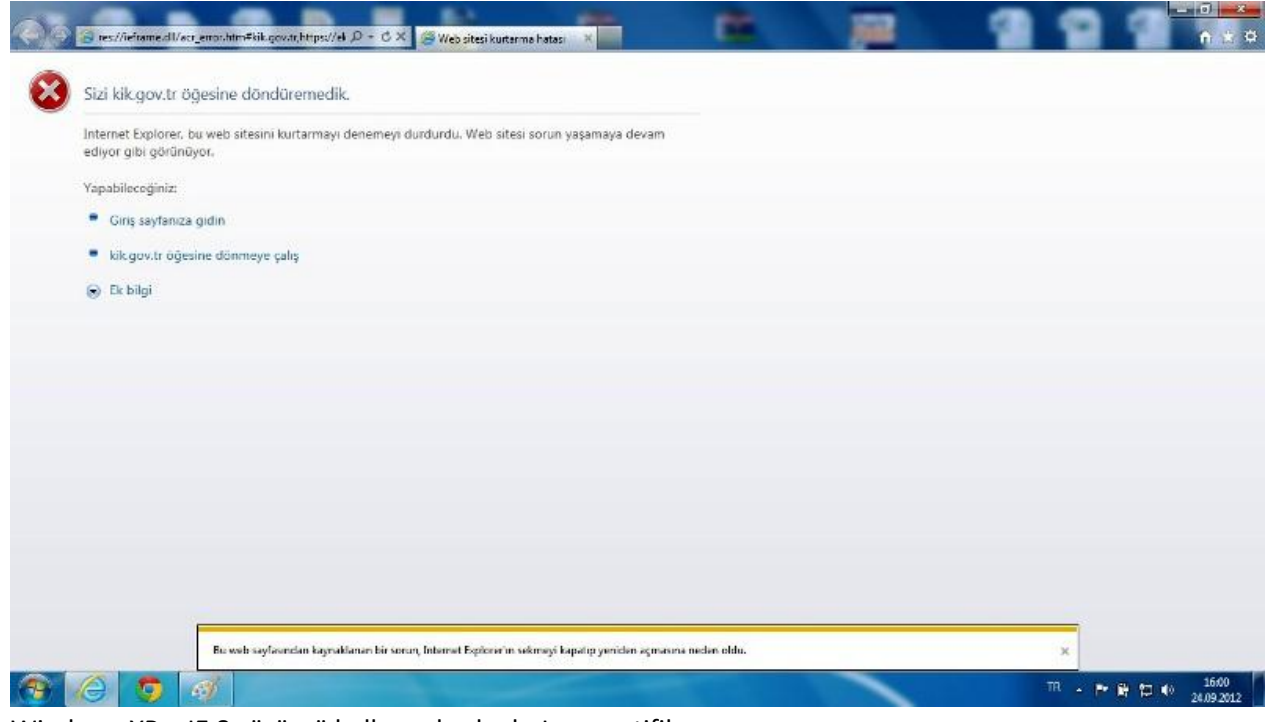

- 3. Windows XP IE 8 sürümü kullananlarda da Java sertifika sorunu yaşanıyorsa
	- "The Publisher cannot be verified by at trusted source"
	- "Yayıncı güvenilir bir kaynak tarafından doğrulanamamıştır."

## **Çözüm:**

IE 9 kullanımı için Java'nın önceki sürümü kaldırılarak son sürümü yüklemeniz gerekmektedir. Java uygulamasının son sürümünü <http://www.java.com/tr/> adresinden edinebilirsiniz.

Sistemimiz Java 7 Güncelleme 7 ile test edilmiştir.